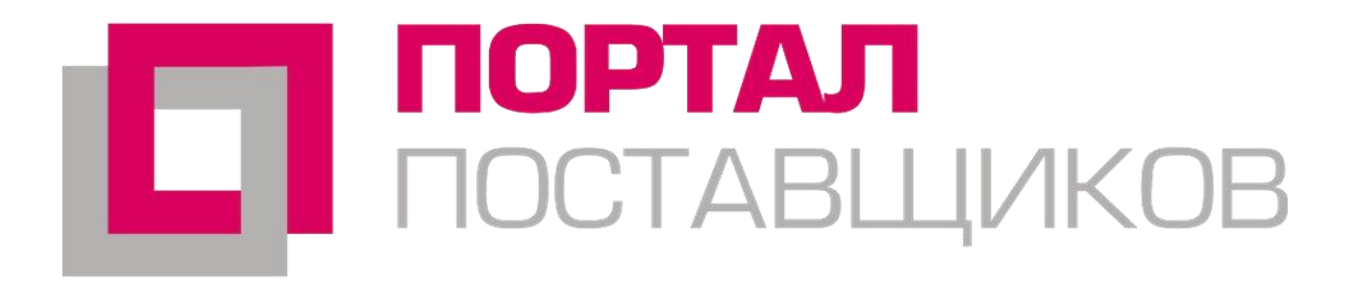

## Для регистрации используется усиленная квалифицированная ЭП

**Регистрация на Портале возможна при наличии у пользователя сертификата ключа усиленной квалифицированной электронной подписи (ЭП), изготовленного аккредитованными удостоверяющими центрами, перечень которых представлен на Портале уполномоченного федерального органа в области использования электронной подписи <https://e-trust.gosuslugi.ru/CA>.**

**Проверить подлинность сертификата электронной подписи, изданного удостоверяющим центром, входящим в список аккредитованных удостоверяющих центров Министерства связи и массовых коммуникаций можно на Портале государственных услуг https://www.gosuslugi.ru/pgu/eds/.** 

### Регистрация на Портале поставщиков

### На указанную электронную почту от Портала поставщиков придут следующие письма:

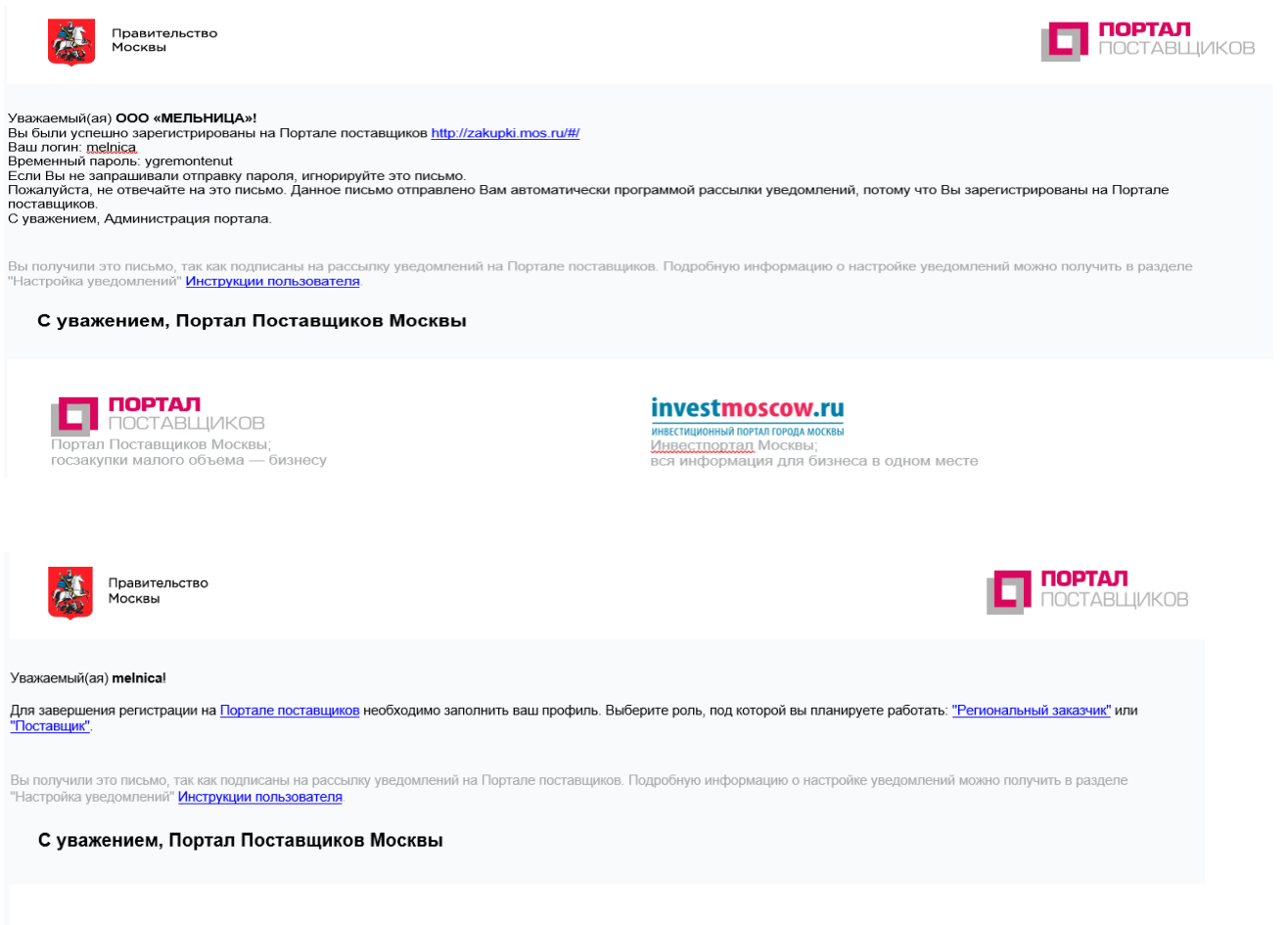

**IOPTAJI ЮСТАВЩИКОВ** Портал Поставщиков Москвы; госзакупки малого объема - бизнесу

#### investmoscow.ru

ИНВЕСТИЦИОННЫЙ ПОРТАЛ ГОРОЛА МОСКВЫ Инвестпортал Москвы: вся информация для бизнеса в одном месте

### Регистрация на Портале поставщиков

После ввода логина и полученного временного пароля будет предложено сменить временный пароль

Смена временного пароля

Текущий пароль

Новый пароль

Повтор нового пароля

Сменить пароль

### Регистрация на Портале поставщиков

### Далее для завершения регистрации необходимо заполнить профиль и выбрать роль «Региональный заказчик»

Необходимо заполнить вкладки «Основные сведения», «Банковские реквизиты», «Контактная информация», «Дополнительные реквизиты» и «Статистические коды»

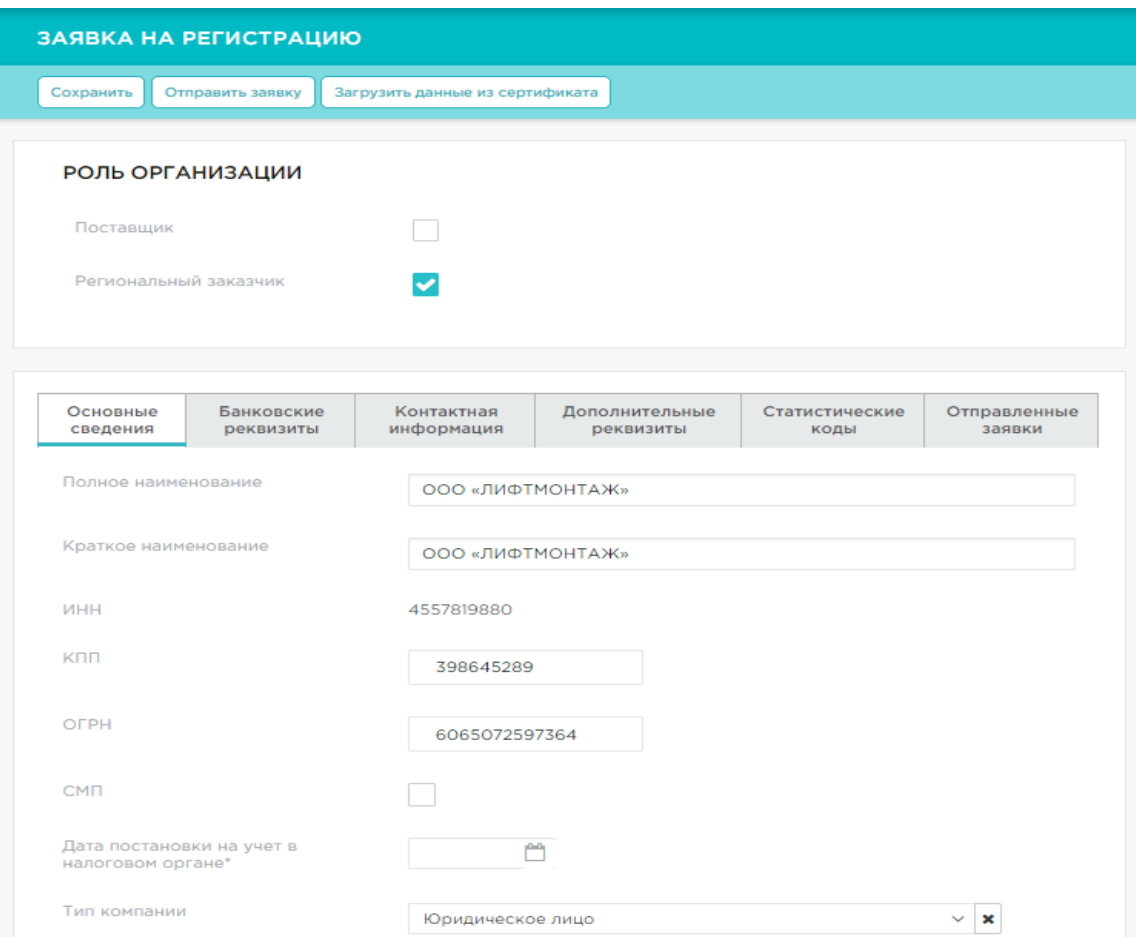

### После отправки заявки на регистрацию ее статус можно просмотреть в разделе "Отправленные заявки"

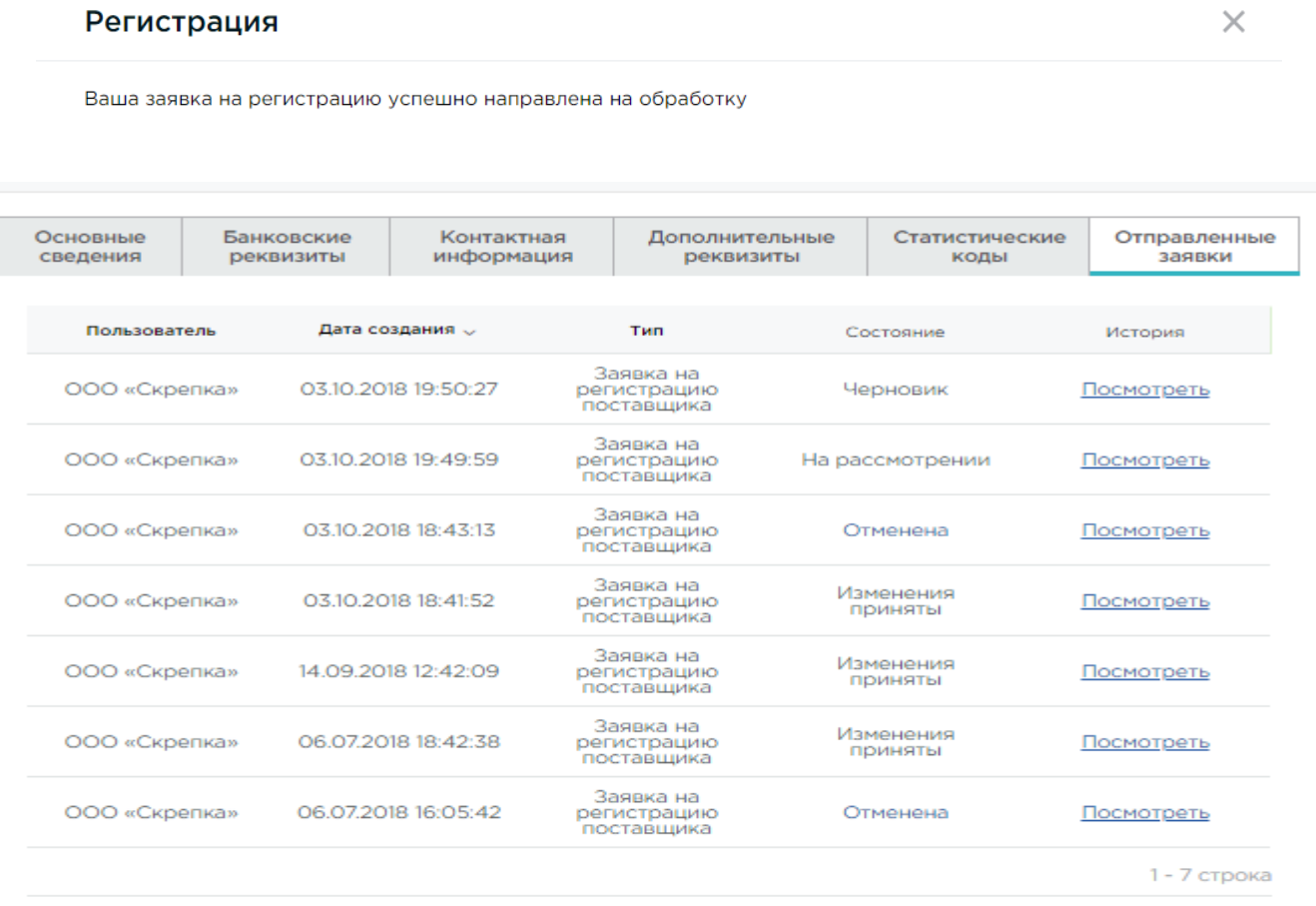

 $\mathbf{1}$ 

### На что следует обратить внимание при заполнении заявки на регистрацию

- При заполнении сведений на вкладке «Основные сведения» необходимо обратить внимание на предзаполненное поле «Тип компании», при необходимости следует изменить значение на «Юридическое лицо».

- Поле Почтовый индекс должно содержать 6 цифр.

- При заполнении статистических кодов в заявке на регистрацию необходимо учесть, что код ОКАТО должен содержать 8 или 11 знаков. Если в коде 11 знаков и на конце 000, то их указывать не надо.

- Поле ОКПО должно быть 8 или 10 знаков.

- Поле ОКТМО должно быть 8 или 11 знаков.

При сохранении введенных сведений Система выдает сообщения о наличии незаполненных полей или неправильно заполненных полях.

## Работа на Портале поставщиков

### Котировочная сессия

### - Закупка, длящаяся 24 рабочих часа.

- Каждая следующая ставка ниже предыдущей
- Побеждает тот, кто предложит наименьшую цену.
- У победителя 24 рабочих часа на создание и подписание оферт.
- Если первый поставщик не выполнит требований, право победы перейдет к другому.
- Если второй победитель также не исполнит обязательств, то победителя в котировочной сессии не будет .

#### С Соглашение по процедуре проведения «котировочной сессии»

X

Просим внимательно ознакомиться с приведенным текстом!

Вы переходите в карточку активной «котировочной сессии», где сможете принять участие в процедуре определения поставщика

Нажимая кнопку «Согласен», Вы принимаете условия проведения и участия в процедуре «котировочной сессии»

#### I. Условия участия:

1. Участником котировочной сессии считается любой Поставщик, подавший предложение о цене. 2. Подавая предложение о цене, участник котировочной сессии подтверждает, что ознакомлен с предметом закупки и техническими характеристиками, сроком поставки, и в случае победы подтверждает готовность заключить контракт по определенным в «котировочной сессии» условиям.

#### II. Условия проведения:

1. Срок проведения «котировочной сессии» составляет 24 часа (1 рабочие сутки с учетом выходных и праздничных дней).

2. Шаг «котировочной сессии» составляет 0,5 % от начальной цены контракта.

- 3. При подаче предложения о цене участники соблюдают следующие требования:
- первое предложение о цене формируется участником с учетом начальной цены контракта;
- предложение о цене должно быть кратно 10 рублям;

- участник котировочной сессии не вправе подавать предложение о цене большее или равное текущему предложению о цене:

- участник котировочной сессии не вправе подавать несколько предложений о цене подряд.

4. Подача предложения о цене после завершения «котировочной сессии» невозможна.

#### III. Определение победителя:

1. По окончанию срока проведения «котировочной сессии» системно изменяется статус на «Проведена» (в случае определения победителя) или «Не состоялась»(в случае отсутствия предложений о цене от участников).

2. Победителем признается участник «котировочной сессии», сделавший последнее (наименьшее) предложение о цене до момента окончания срока проведения котировочной сессии.

3. В открытой части Портала поставщиков в соответствующем разделе размещается информация о победителе «котировочной сессии» и его предложении о цене.

4. В Личном кабинете победителя «котировочной сессии» появляется возможность подписания и размещения оферты на условиях, указанных заказчиком при объявлении «котировочной сессии» с учетом ценового предложения победителя.

5. В случае отказа победителя «котировочной сессии» от подписания и размещения оферты на условиях, указанных заказчиком при объявлении «котировочной сессии», статус победителя и возможность подписания чини о эмиемиропления ээритментального иментального измитралистироподательного вынешемия и

### Проведение котировочных сессий

### Карточка активной котировочной сессии

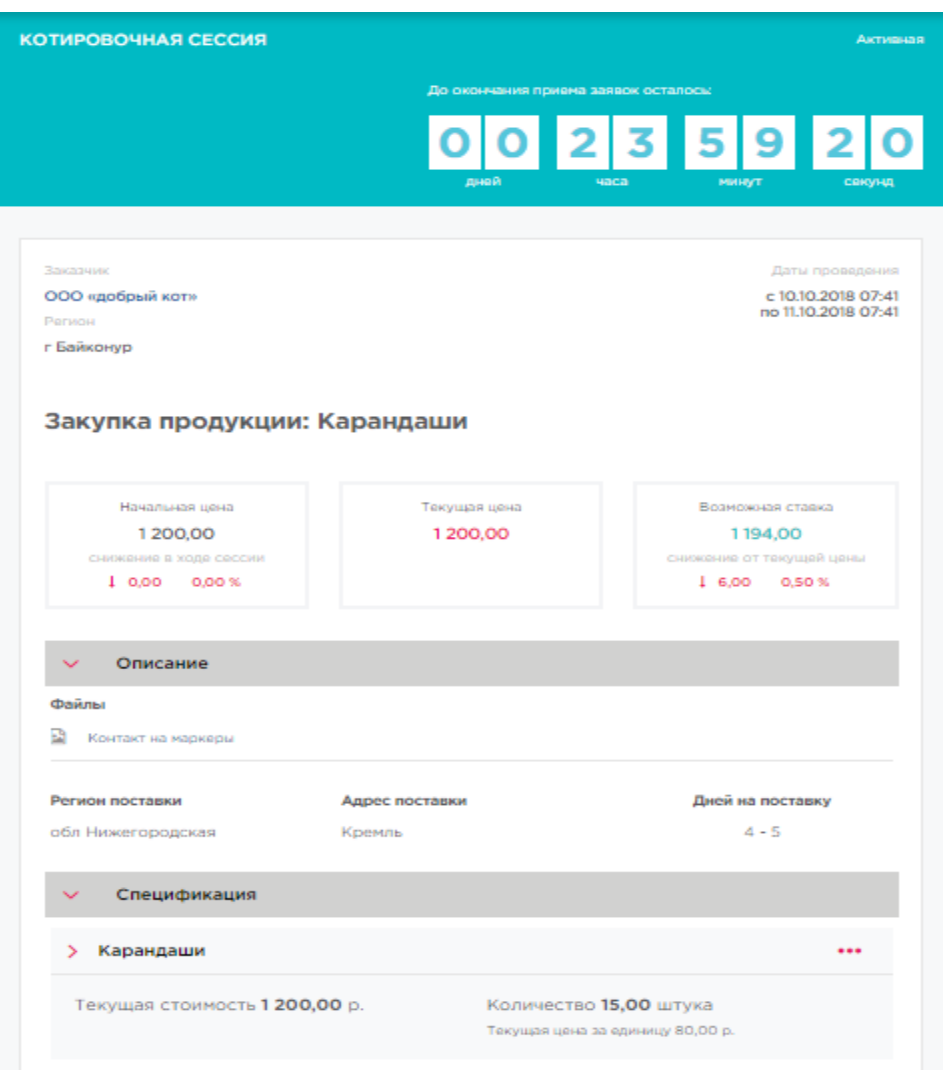

### Далее между заказчиком и поставщиком в электронном виде происходит процедура согласования и подписания контракта

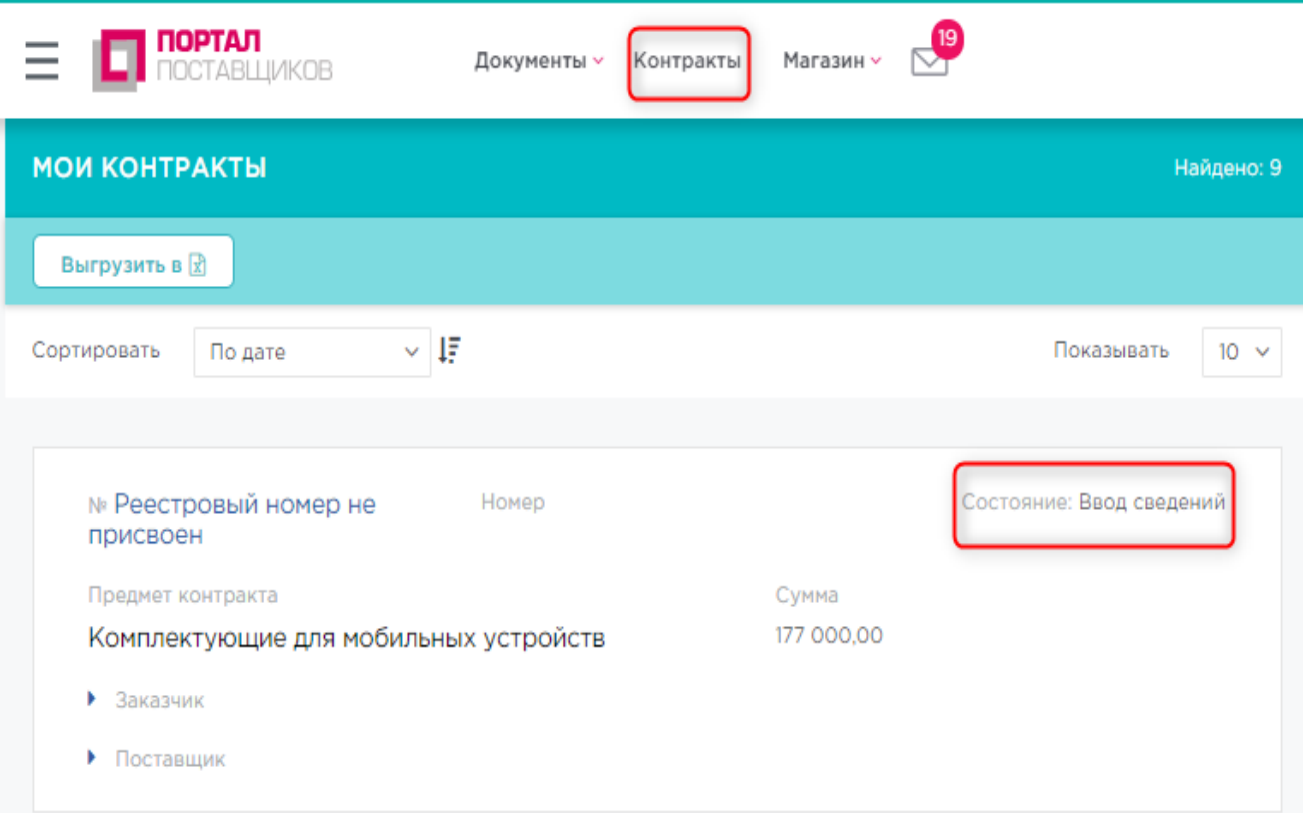

## Работа на Портале поставщиков

## Потребность

- Закупка, длящаяся определенное время.
- Поставщик сам назначает цену.
- Предложение можно изменить или убрать до завершения потребности.
- Победителю поступит уведомление о победе.
- Заказчик сам выбирает победителя.

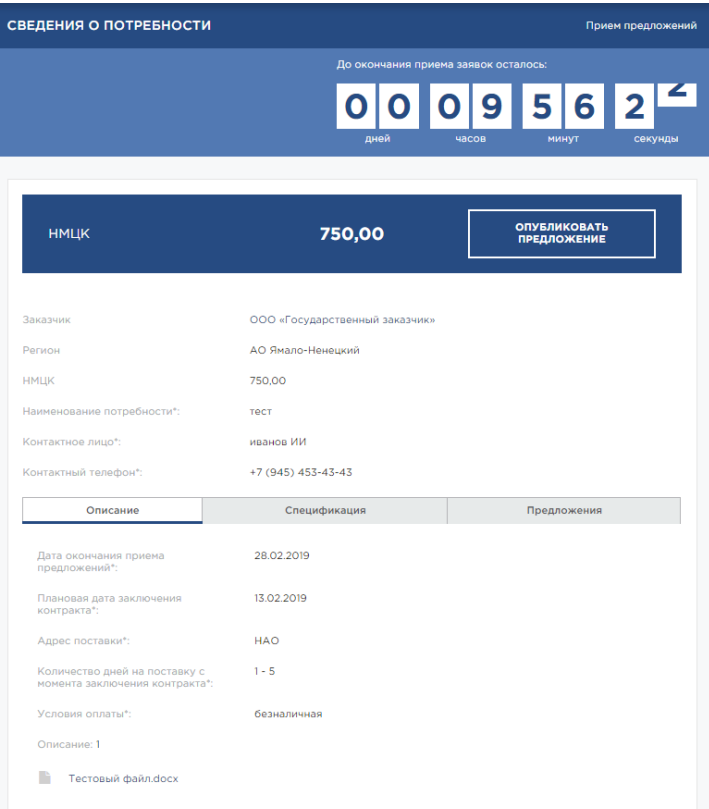

### Формирование закупки по потребности

### По итогам публикации потребности заказчиком поставщики могут подавать свои предложения в виде оферт или ручного ввода предложения

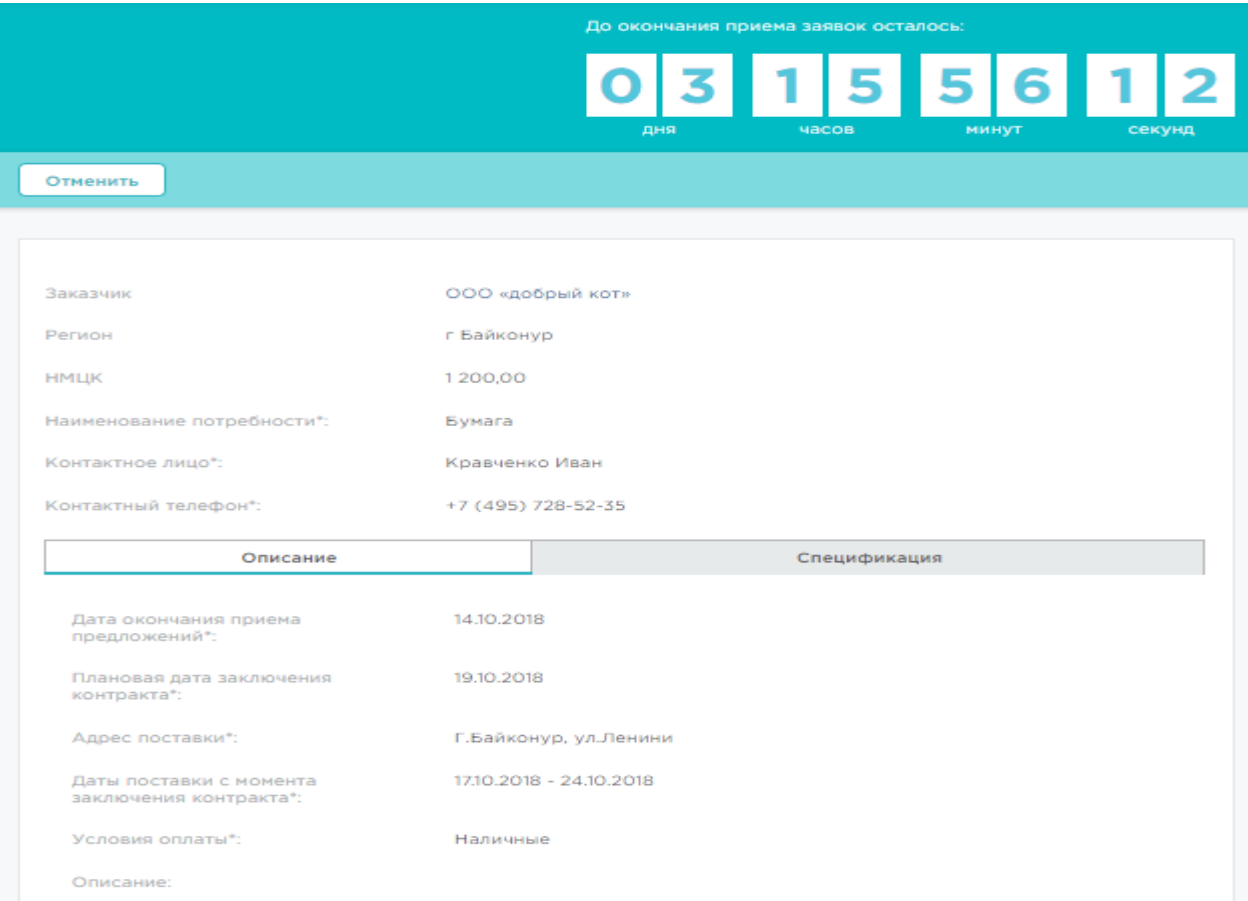

### По окончанию срока подачи предложений заказчик выбирает одно из предложений и заключает с поставщиком контракт

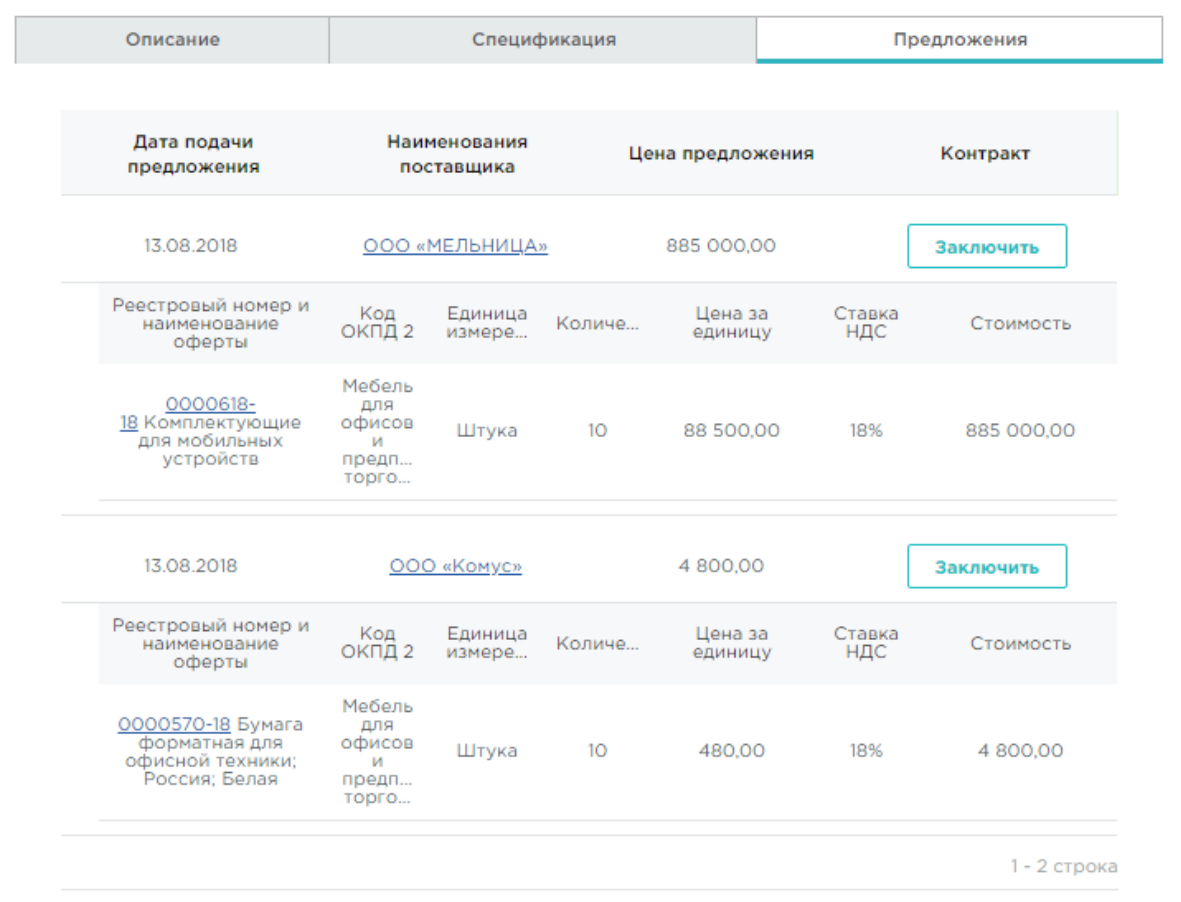

В личном кабинете заказчика размещена инструкция по работе регионального заказчика на Портале, которая будет регулярно обновляется.

В случае возникновения вопросов – обращайтесь в службу технической поддержки Портала поставщиков:

# **ЭЛЕКТРОННАЯ ПОЧТА СЛУЖБЫ ТЕХНИЧЕСКОЙ ПОДДЕРЖКИ PP-TENDER@MOS.RU**